#### **1. Włączanie urządzenia**

Urządzenie włączamy za pomocą pilota. Górnym przyciskiem z numerem "1" włączamy urządzenia, natomiast dolnym przyciskiem z numerem "2" wyłączamy urządzenie.

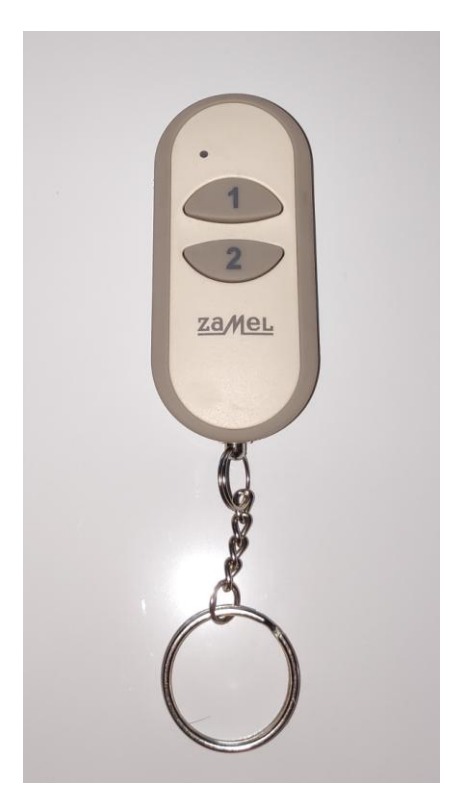

#### **2. Podłączenie urządzenia**

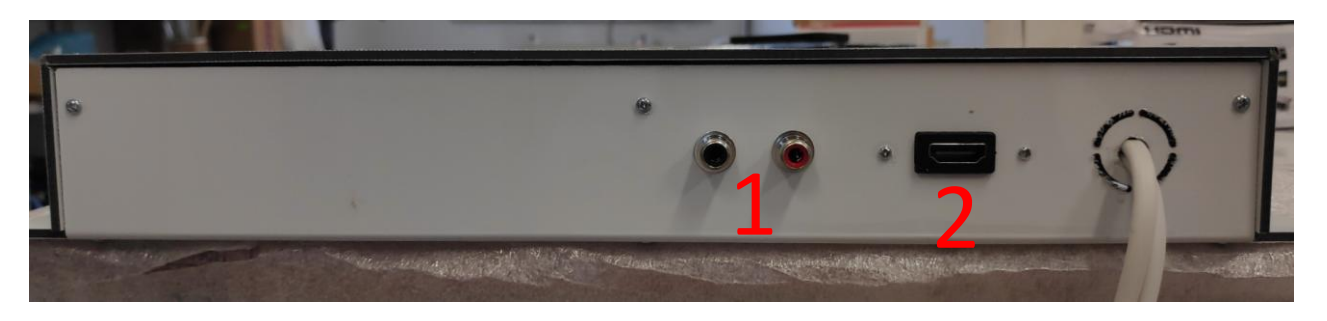

1 – Gniazda RCA

Podłączamy do wzmacniacza poprzez kabel audio.

2 – Gniazdo HDMI

Podłączamy za pomocą kabla HDMI do wyświetlacza tekstów.

#### **3. Aplikacja**

1. Po załączeniu programu, urządzenie powinno przenieść nas do głównego ekranu (rys. 2). Przy pierwszym uruchomieniu może zapytać nas o adres ip (rys.1). Wtedy musimy podać adres ip urządzenia, standardowe ip to: **192.168.0.110**

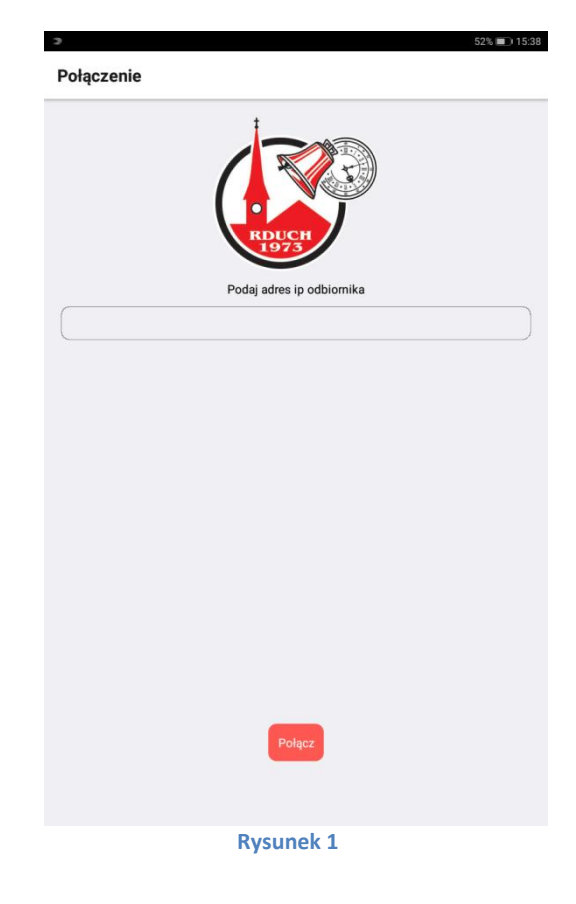

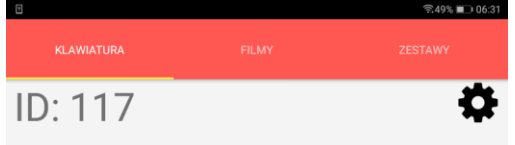

2. Panel naszej aplikacji składa się z trzech zakładek: Klawiatura, Filmy i Zestawy. W pierwszym z nich możemy wybrać pieśń po odpowiadającej jej numerze z listy, która została załączona do zestawu. Wybieramy pieśń o nr "X", a następnie wciskamy przycisk "Graj". Następnie zostanie wyświetlony komunikat, że program odtwarza daną pieśń. Po zakończeniu pieśń się wyciszy, natomiast w dowolnym momencie możemy zatrzymać

pieśń przyciskiem "stop".

Bliskie jest królestwo Boże +

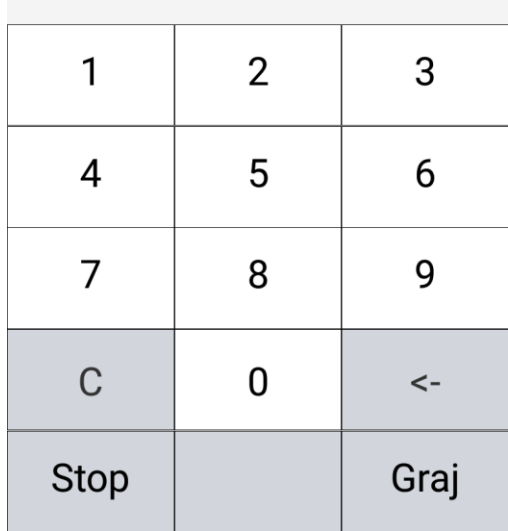

**Rysunek 2**

3. W ustawieniach (rys.3) możemy sterować poziomem głośności oraz balansem, przy czym balans to różnica między podkładem a głosem organisty. Możemy wtedy ustawić tylko głos organisty bądź też tylko melodię. W ustawieniach możemy również włączyć lub wyłączyć wyciszenie. Włączone wyciszenie po wciśnięciu przycisku stop wycisza utwór delikatnie, natomiast wyłączone wyciszenie przerywa utwór natychmiast. Ważną opcją jest też wybór wyjścia audio (Audio Output). Mamy do wyboru 2 opcje:

- HDMI – gdzie dźwięk jest wypuszczany na urządzenie podpięte pod gniazdo Hdmi. - Alsa – gdzie dźwięk jest wypuszczany na złącza audio RCA na obudowie urządzenia. Ustawienia możemy znaleźć w prawym górnym rogu na ekranie klawiatury, na dolnym środkowym przycisku w zakładce Filmy, albo przy odtwarzaniu pieśni z zestawów.

4. W zakładce Filmy (rys.4), mamy całą listę pieśni dostępnych na naszym urządzeniu. Po wciśnięciu któregokolwiek z nich, podświetli się na zielono, przy następnym kliknięciu na niego odtworzy się. Gdy jest zaznaczony możemy również kliknąć graj aby go odtworzyć. Na górze w białym pasku możemy wyszukać utwory po nazwie, frazie lub po numerze.

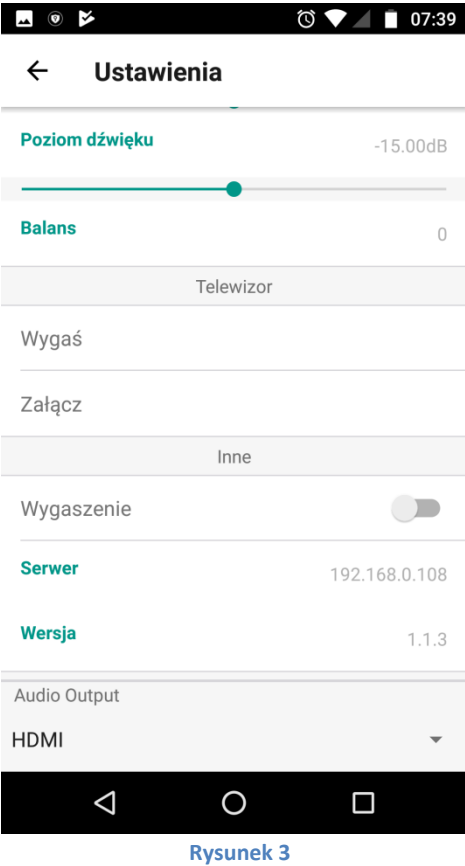

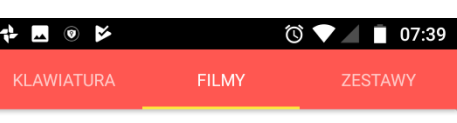

- Szukaj..
- 1. Archanioł Boży Ga...
- 2. Archanioł Boży Pio..
- 3. Marana Tha!
- 4. Niebiosa Rose spu..
- 5. Oto Pan Bóg przyj...
- 6. Oto Panna pocznie..

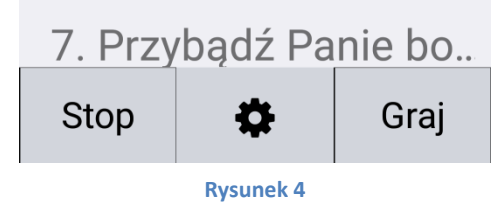

5. W zakładce Zestawy (rys.5), możemy tworzyć zestawy na dany dzień, uroczystość czy też święto. Zestaw to zbiór pieśni wcześniej wybranych, które mamy jeden pod drugim, żeby uniknąć zbędnego szukania na liście.

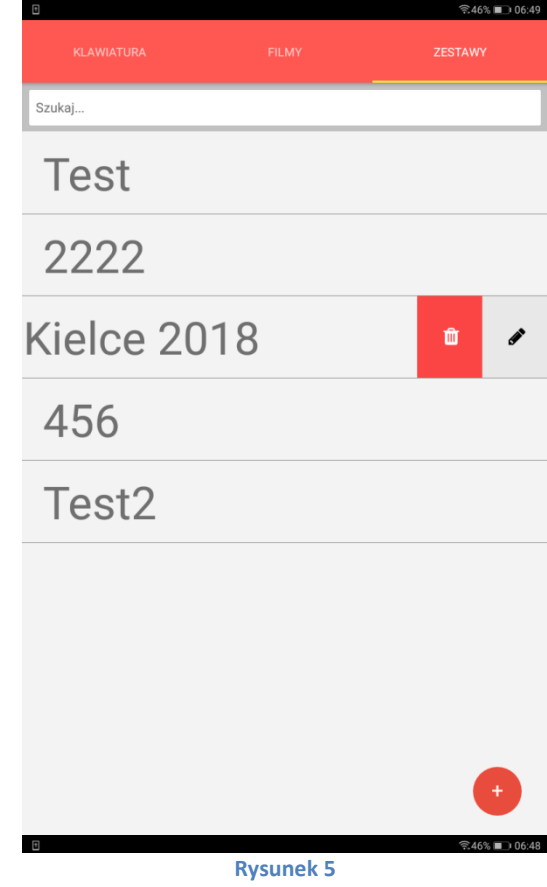

Zestaw dodajemy przez plusik w dolnym prawym rogu ekranu. Następnie wpisujemy nazwę nowego zestawu i zatwierdzamy przyciskiem "Utwórz". Zostajemy przeniesieni (rys.6), do listy gdzie wybieramy poprzez zaznaczenie utwory, które mają znajdować się w naszym zestawie. Utworzy możemy również wyszukać za pomocą paska u góry ekranu.

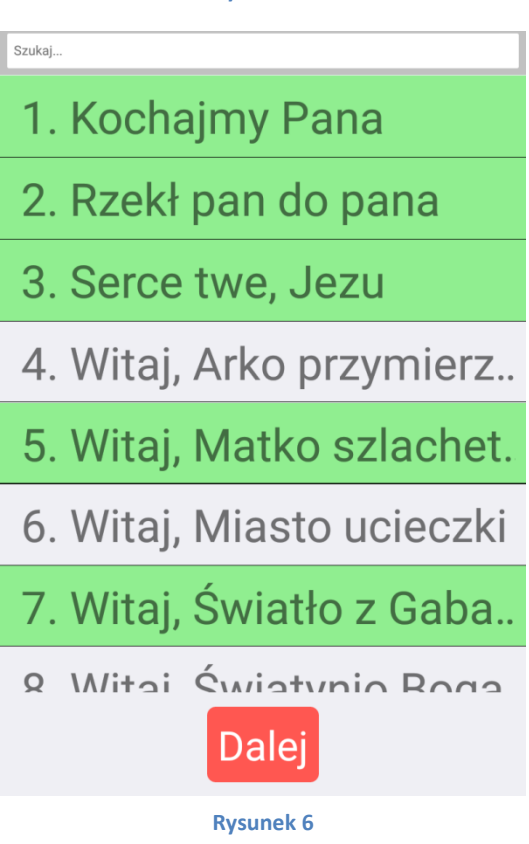

Następnie zostajemy przeniesieni do wyboru kolejności pieśni w zestawie (rys.7), poprzez zaznaczenie danej pieśni i używanie przycisków "dół"/ "góra". Po zakończeniu tych funkcji, możemy zapisać utwór przyciskiem "Zapisz".

Nasz zestaw został zapisany, po wejściu do niego (rys.8) widzimy utworzoną przez nas listę pieśni oraz dostępne opcje. Czarne kółko po lewej na dole to funkcja łączenia pieśni w zestawie w podzestawy, które odtwarzane są w ciągu (jeden po drugim).

#### Kolejność Test2

- 1. Kochajmy Pana
- 2. Rzekł pan do pana
- 3. Serce twe, Jezu
- 5. Witaj, Matko szlachet.

 $@46%$  16.49

- 7. Witaj, Światło z Gaba..
- 9. Z pokłonem, Panno ś.

Zapisz

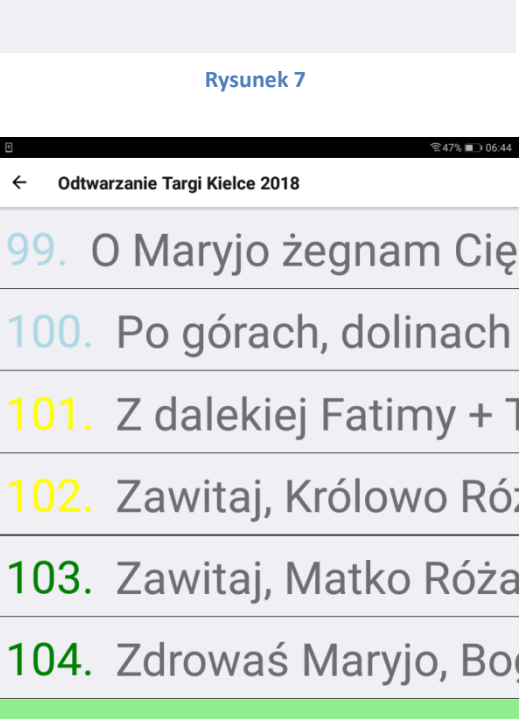

108. twychwstał + Tekst

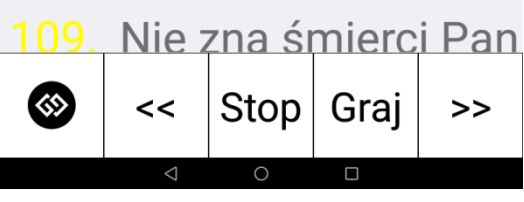

**Rysunek 8**

Po wejściu do tej funkcji (rys.9) mamy do dyspozycji 3 kolory. Podzestawy tworzymy przez kliknięcie jednego z kolorów, a następnie zaznaczanie pieśni, które mają do niego należeć. W zestawie możemy stworzyć maksymalnie 3 podzestawy.

#### $\leftarrow$ Odtwarzanie Targi Kielce 2018

99. O Maryjo żegnam Cię

 $@47%$  1 06:47

- 100. Po górach, dolinach
- 101. Z dalekiej Fatimy +
- 102. Zawitaj, Królowo Ró:
- 103. Zawitaj, Matko Róża
- 104. Zdrowaś Maryjo, Bo
- 108. Pan zmartwychwsta

109. Nie zna śmierci Pan (《》 Niebieski **Zielony** Zółtv

**Rysunek 9**